## **Inhaltsverzeichnis**

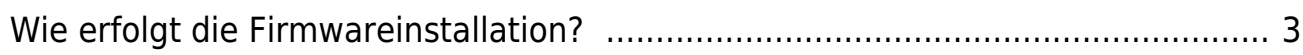

## <span id="page-2-1"></span>for for for for for

|| [Firmware](https://www.info.berlintracker.de/doku.php?id=firmware) | [Firmware Download](https://www.info.berlintracker.de/doku.php?id=firmware_download) | [Firmware Installation](#page-2-1) ||

## <span id="page-2-0"></span>**Wie erfolgt die Firmwareinstallation?**

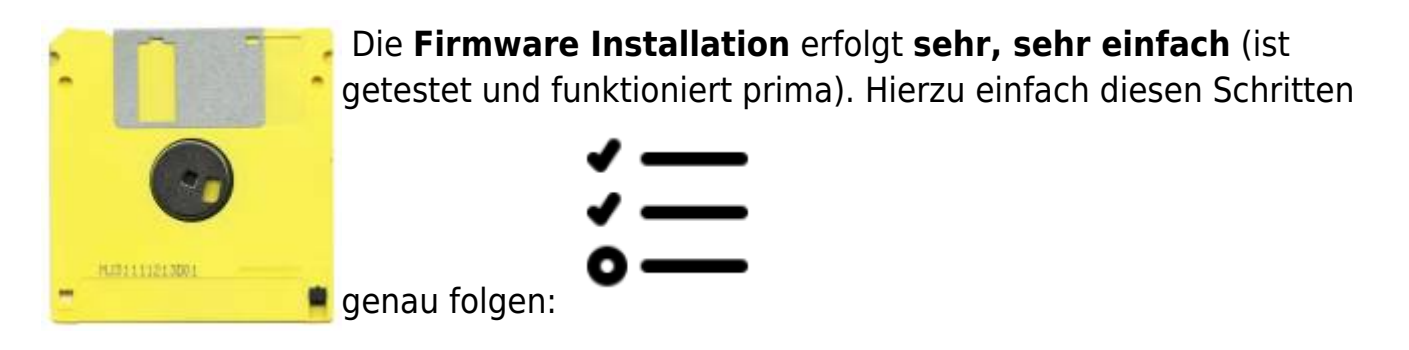

- Das erhaltene firmwarefile wie eine ganz normale Datei in ein Verzeichnis auf den PC stellen.
- Den Tracker mit einem [Datenkabel](https://www.info.berlintracker.de/doku.php?id=usb-datenkabel) mit dem Laptop bzw. Handy [\(OTG\)](https://www.info.berlintracker.de/doku.php?id=otg) verbinden
- Den auf der Katzentrackerplatine befindlichen **Mikro-Drucktaster** schnell und kurz zwei MalKursiver Text betätigen.
- Die [rote LED](https://www.info.berlintracker.de/doku.php?id=ledrot) beginnt jetzt schnell und wie wild zu blinken,
- d.h. der Katzentracker wird im Explorer jetzt als ein ganz normales Laufwerk angezeigt.
- Mit der Maus das firmwarefile jetzt in das neu hinzugekommene Laufwerk = Katzentracker verschieben.
- Schwupp die Wupp, the Magic happens......
- der Katzentracker erkennt die Firmware, prüft die Berechtigungen
- die rote LED hört auf zu blinken wenn alles ok ist,
- der Katzentracker beginnt zu arbeiten.
- Wie man ihn konfiguriert und mehr dazu in der [Bedienungsanleitung](https://www.info.berlintracker.de/doku.php?id=bedienungsanleitung)

Documentation all written in German language. We use [DokuWiki.](https://www.info.berlintracker.de/doku.php?id=software) [Google CSE](https://cse.google.com/cse?cx=7c4b97f0b0ed88ba9) | [Translation](https://info-berlintracker-de.translate.goog/doku.php?_x_tr_sl=de&_x_tr_tl=en&_x_tr_hl=de) | [link to this site](https://www.info.berlintracker.de) | [Twitter](https://www.twitter.com/katzentracker) | mail: [infowiki@berlintracker.de](mailto:infowiki@berlintracker.de)

|| [Besuchende](https://www.info.berlintracker.de/doku.php?id=besucherstatistik): heute: 2 | gestern: 0 | insgesamt: 529 ||

Great work done by Team Molly, Berlin, Germany, Europe. 12.2021ff. All content subject to change unannounced!

<color grey, Katze, cat, Molly, Tracker, cats, catfinder, cattracker, Katzenfinder, cats, cat, hype, animal, animals, Tier, Tierfinder, Tactracker, racing, trace, Telekom, public-iot.de, NB-IoT, Telco, IoT, LPWA, LPWAN, L

From: <https://www.info.berlintracker.de/> - **v2.0 - Katzentracker.com**

Permanent link: **<https://www.info.berlintracker.de/doku.php?id=firmwareinstallation>**

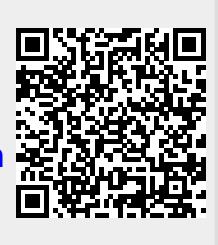

Last update: **27.12.2022 - 19:03**